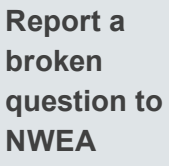

- 1. On your Proctor console, obtain the **Proctor PIN** (upper right).
- 2. On the student testing device, type: **Ctrl**+**Shift**+**P** (or Ctrl+Shift+L).
- 3. In the window that appears, type the PIN code.
- 4. Type a description of the problem with the test question. **Note:** You do not need to include the test name or question number.
- 5. Click **Resume Test**.

The MAP system sends the report to NWEA to be addressed (a "problem item report"), and the test resumes with the next question.

## **Test Engagement and Rapid Guessing**

This feature applies to most MAP Growth and Screening tests, but not to Skills Checklist tests.

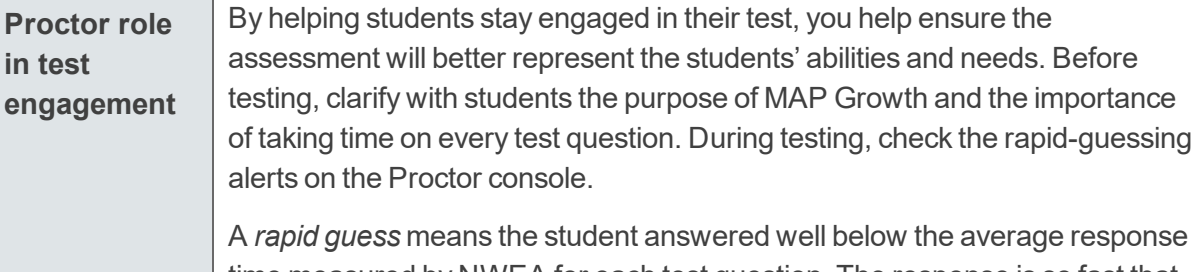

time measured by NWEA for each test question. The response is so fast that the student could not have viewed the question completely.

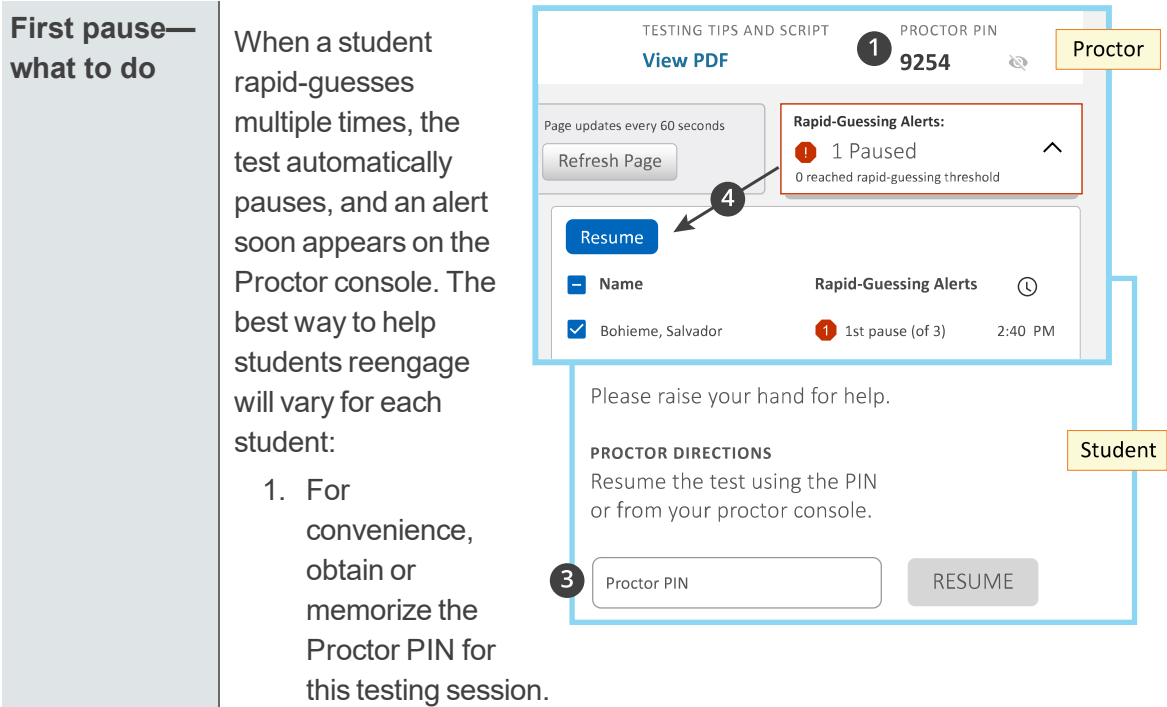

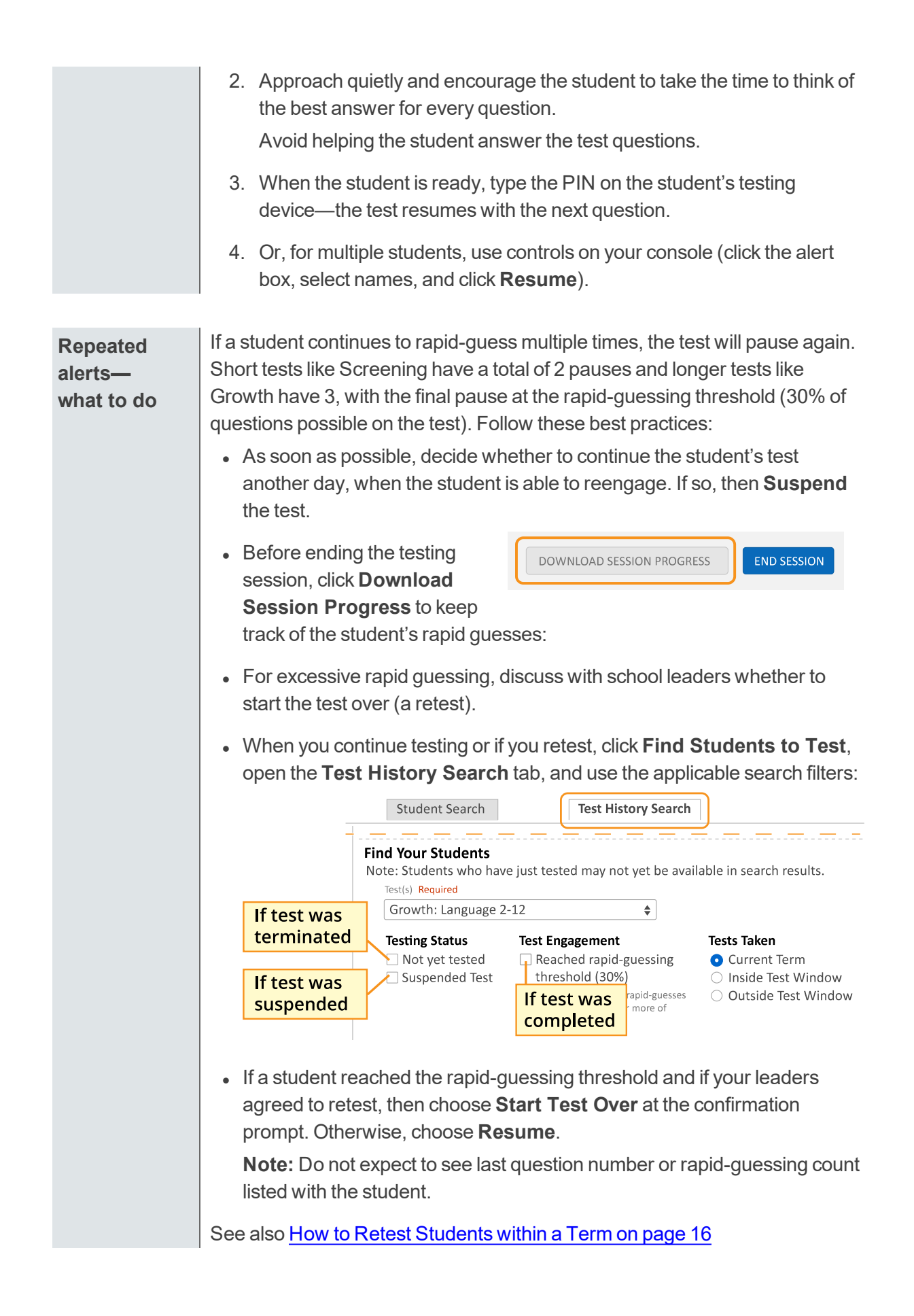